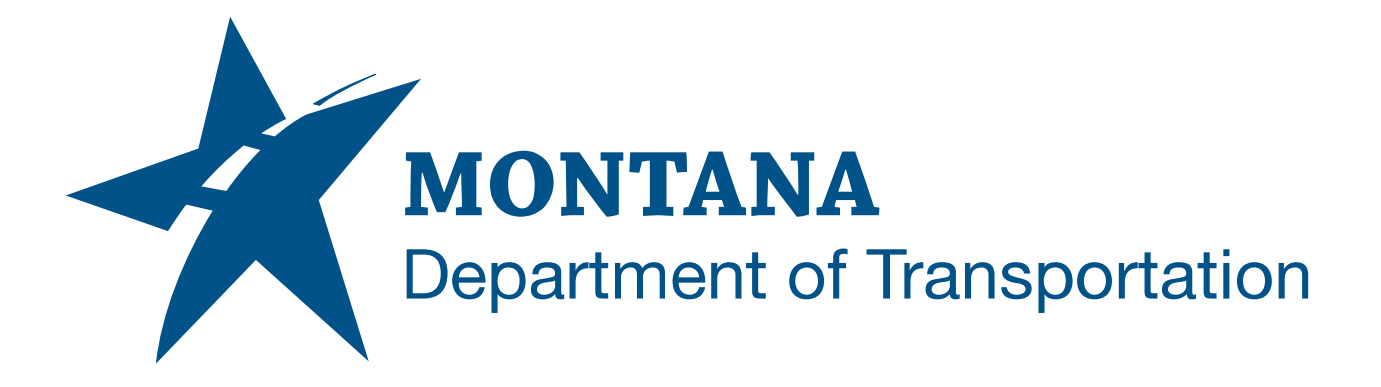

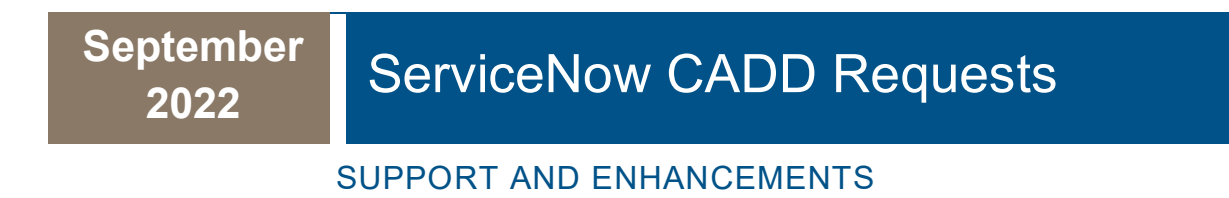

# <span id="page-1-0"></span>TABLE OF CONTENTS

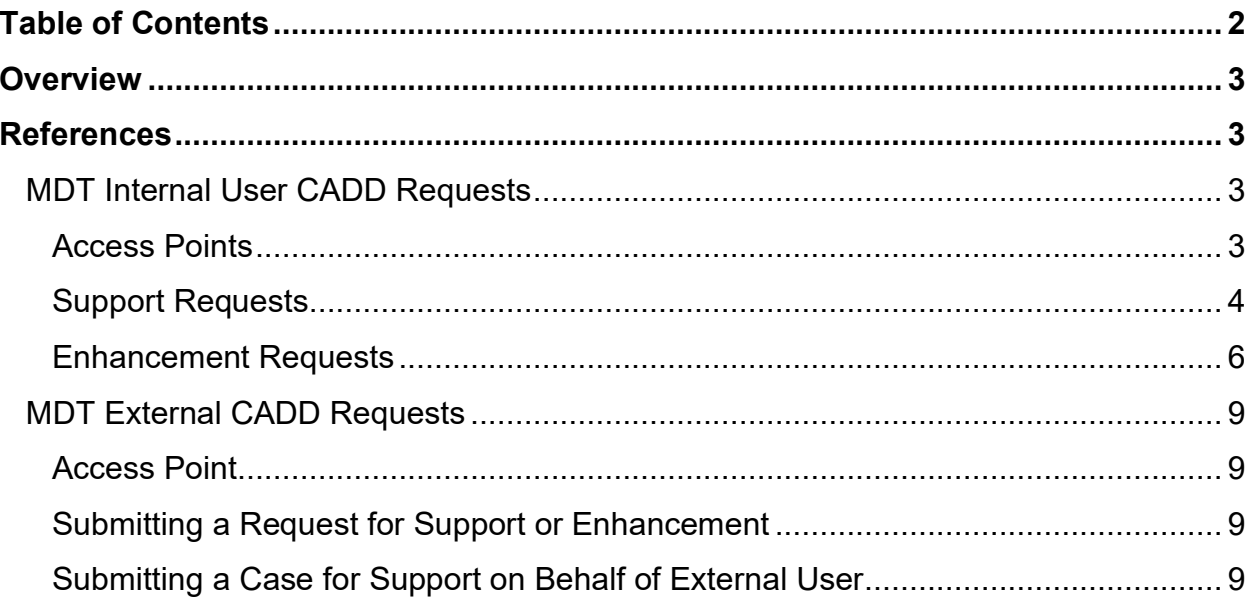

# <span id="page-2-0"></span>**OVERVIEW**

MDT Engineering Systems CADD Support manages, maintains, and supports the CADD systems for users doing MDT business. This guide is intended to convey information to internal and external CADD users about creating support and enhancement requests with MDT. MDT Engineering Systems CADD Support uses the ServiceNow request management system to manage requests.

# <span id="page-2-1"></span>**REFERENCES**

#### [MDT Civil 3D State Content Kit Development](https://www.mdt.mt.gov/other/webdata/external/CADDResources/StateKit/Updates_C3DStateKit_Open.pdf)

https://www.mdt.mt.gov/other/webdata/external/CADDResources/StateKit/Updates\_C3DStateKit\_Open.pdf

#### [MDT Engineering Apps and Resources](https://www.mdt.mt.gov/business/engops/resources.aspx)

https://www.mdt.mt.gov/business/engops/resources.aspx

# <span id="page-2-2"></span>**MDT INTERNAL USER CADD REQUESTS**

CADD requests are managed with ServiceNow. ServiceNow requests are submitted with the MDT Service Desk link

## <span id="page-2-3"></span>**ACCESS POINTS**

#### MDT Intranet Web Page

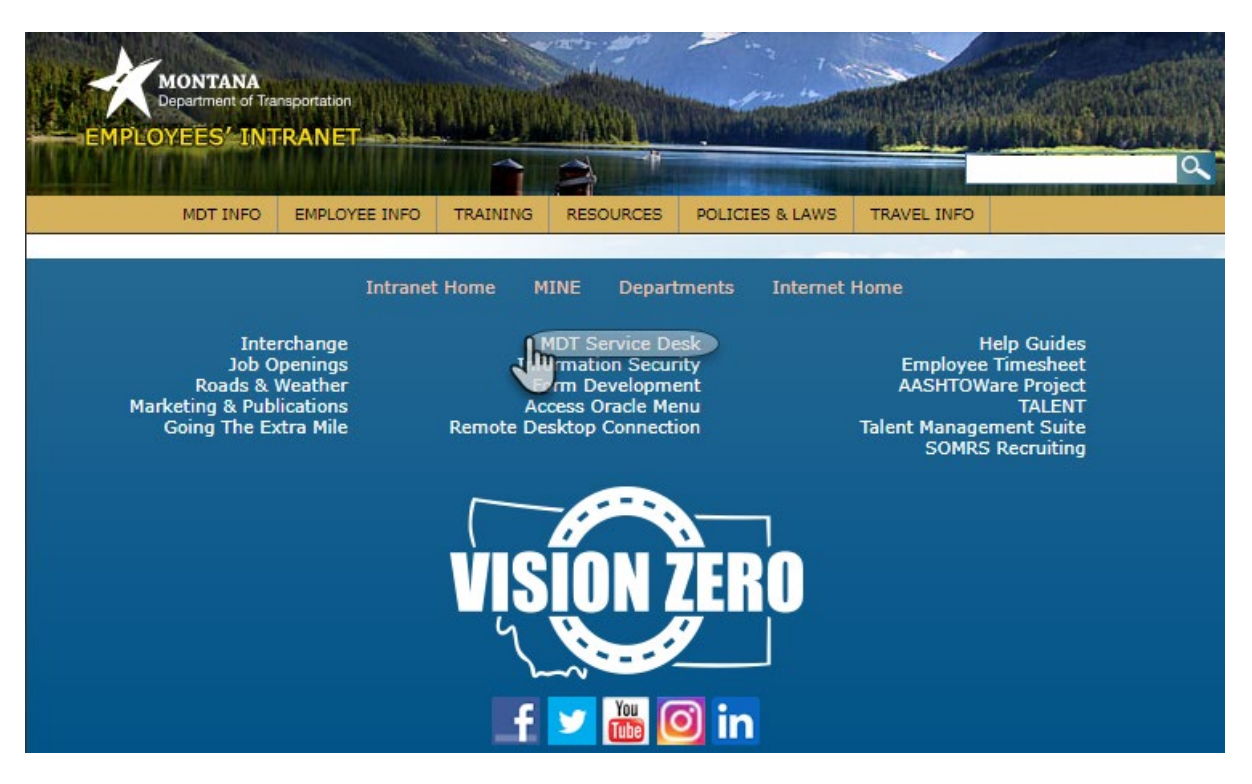

Engineering Operations Bureau - Engineering Division, Engineering Systems Web Page

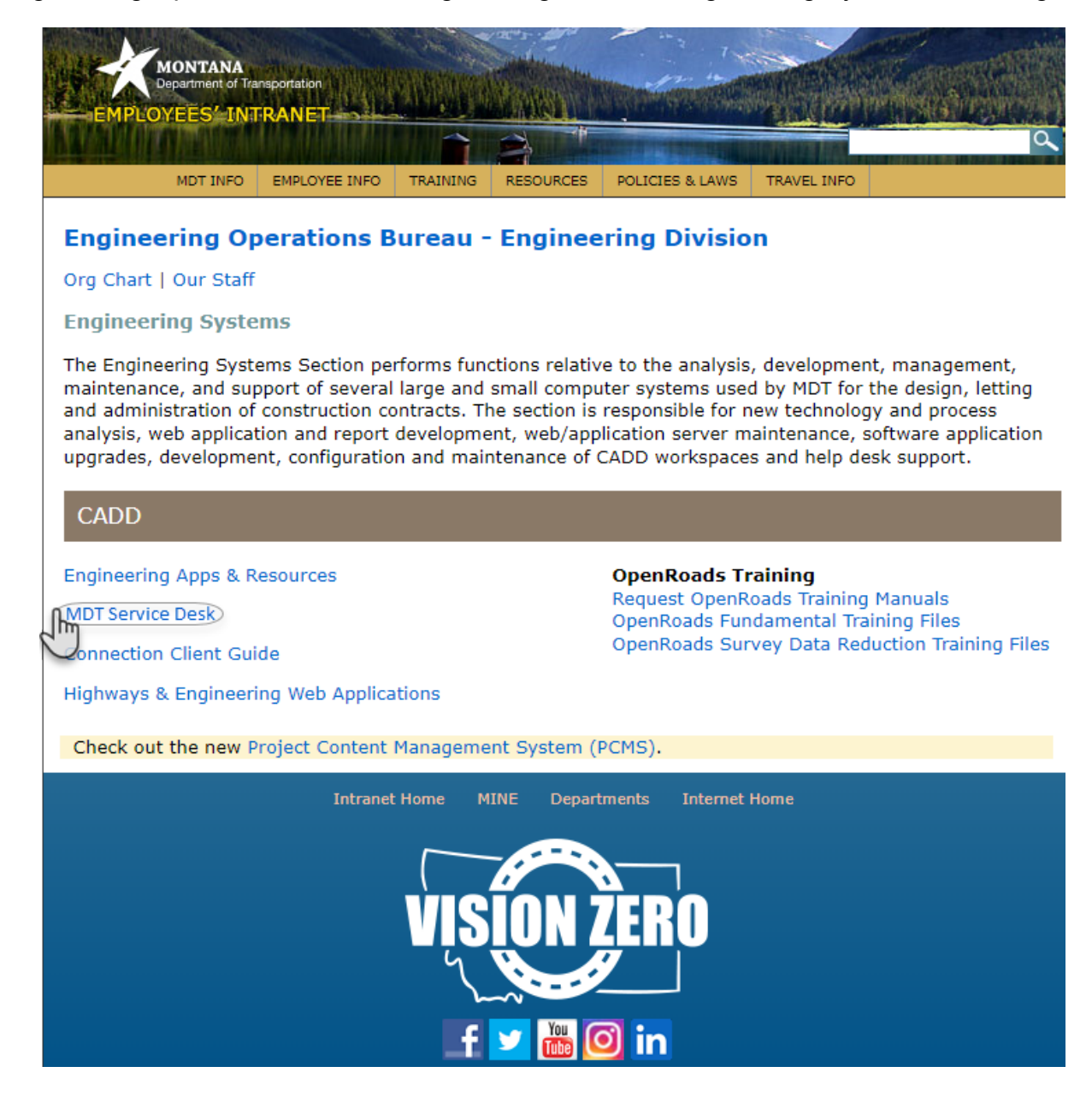

#### <span id="page-3-0"></span>**SUPPORT REQUESTS**

#### OPENING A CASE

The MDT Agency Services **"Open a Case"** is used to submit a request to Engineering Systems CADD Support.

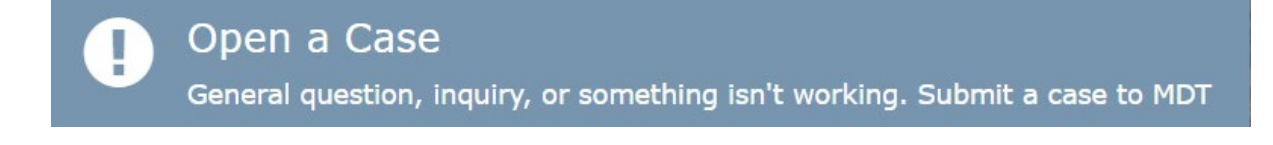

The same Open a Case form is used for other MDT support requests. The cases are routed to the CADD Support queue based on the request subject. Including what software that support is required for in the Short Description section will help ensure that the request is routed correctly.

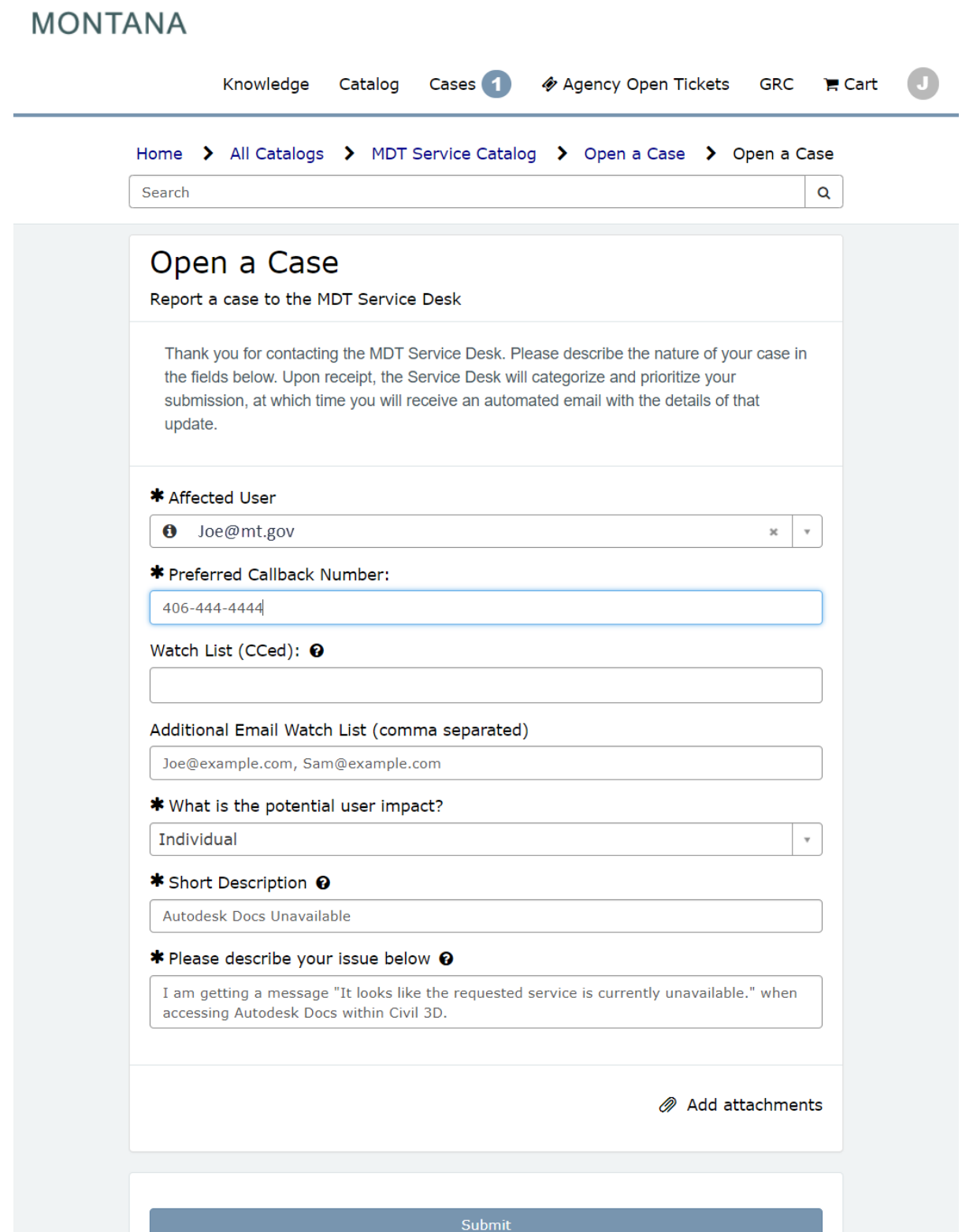

## ACCESSING OPEN CASES

Open case details can be viewed from the top of the State of Montana Self Service Portal.

#### **MONTANA** Cases <sub>Rm</sub> ◈ Agency Open Tickets GRC F Cart Knowledge Catalog

## SUPPORT CASE ELEVATION

A support case may be elevated to an external support partner after a ServiceNow Case is opened. MDT is under contract with USCAD to provide support services. MDT Engineering Services CADD Support will submit a request for USCAD support personnel to contact the affected user.

## <span id="page-5-0"></span>**ENHANCEMENT REQUESTS**

The MDT Agency Services **"Make a Service Request"** is used to submit a request to Engineering Systems CADD Support for Bentley workspace and Autodesk state kit work. This work may include updates for errors and omissions or new development.

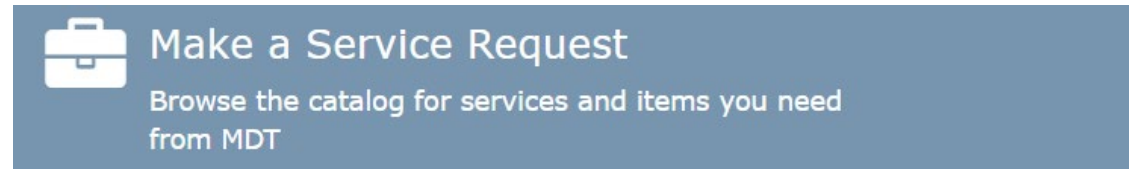

The **"CADD Application Enhancement"** is found under the **Software | Business Apps** category.

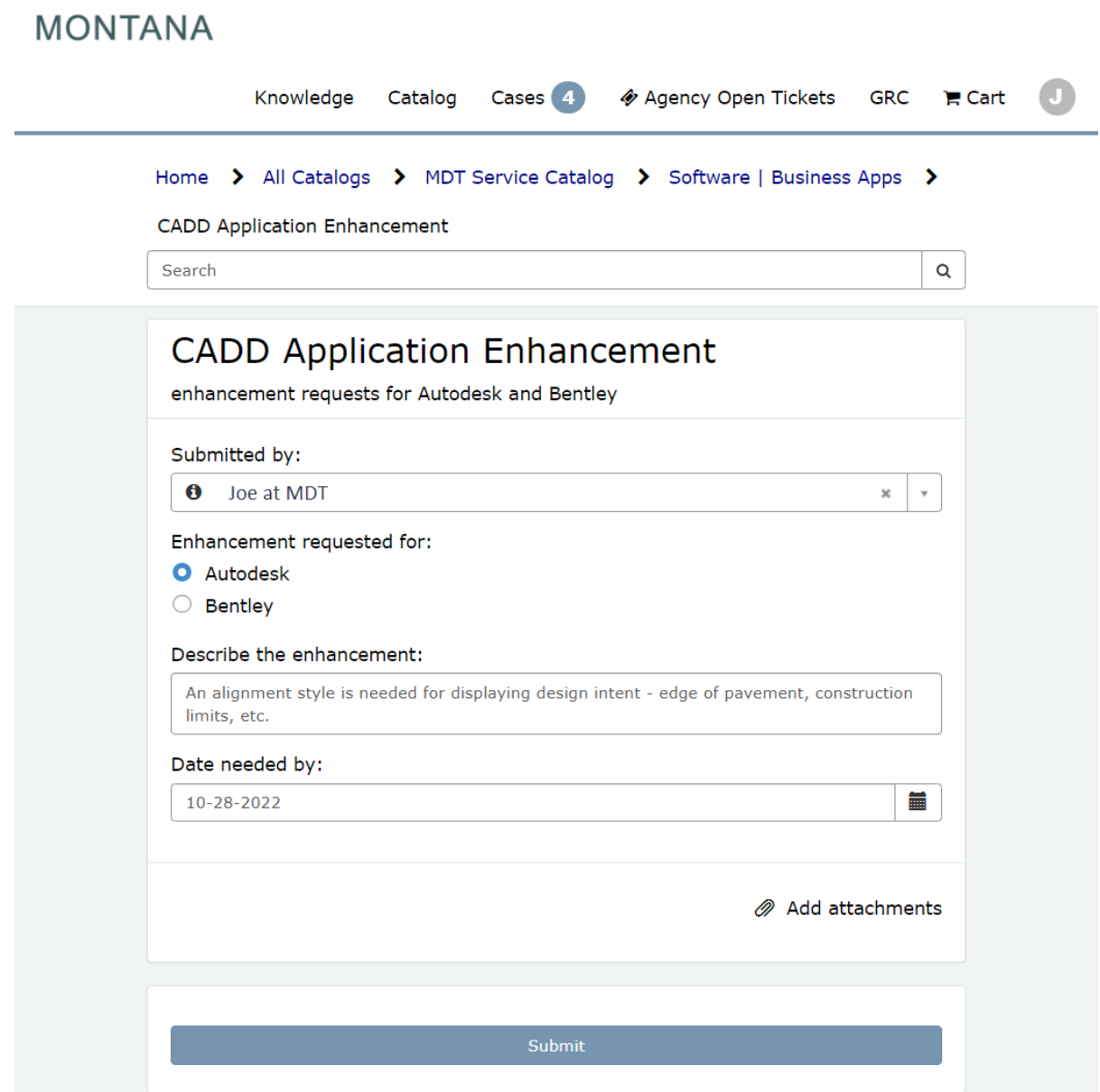

## ACCESSING OPEN ENHANCEMENT REQUESTS

Open enhancement requests can be viewed and tracked from the State of Montana Self Service Portal near the bottom under Requested Items. These requests are listed with a RITM####### number.

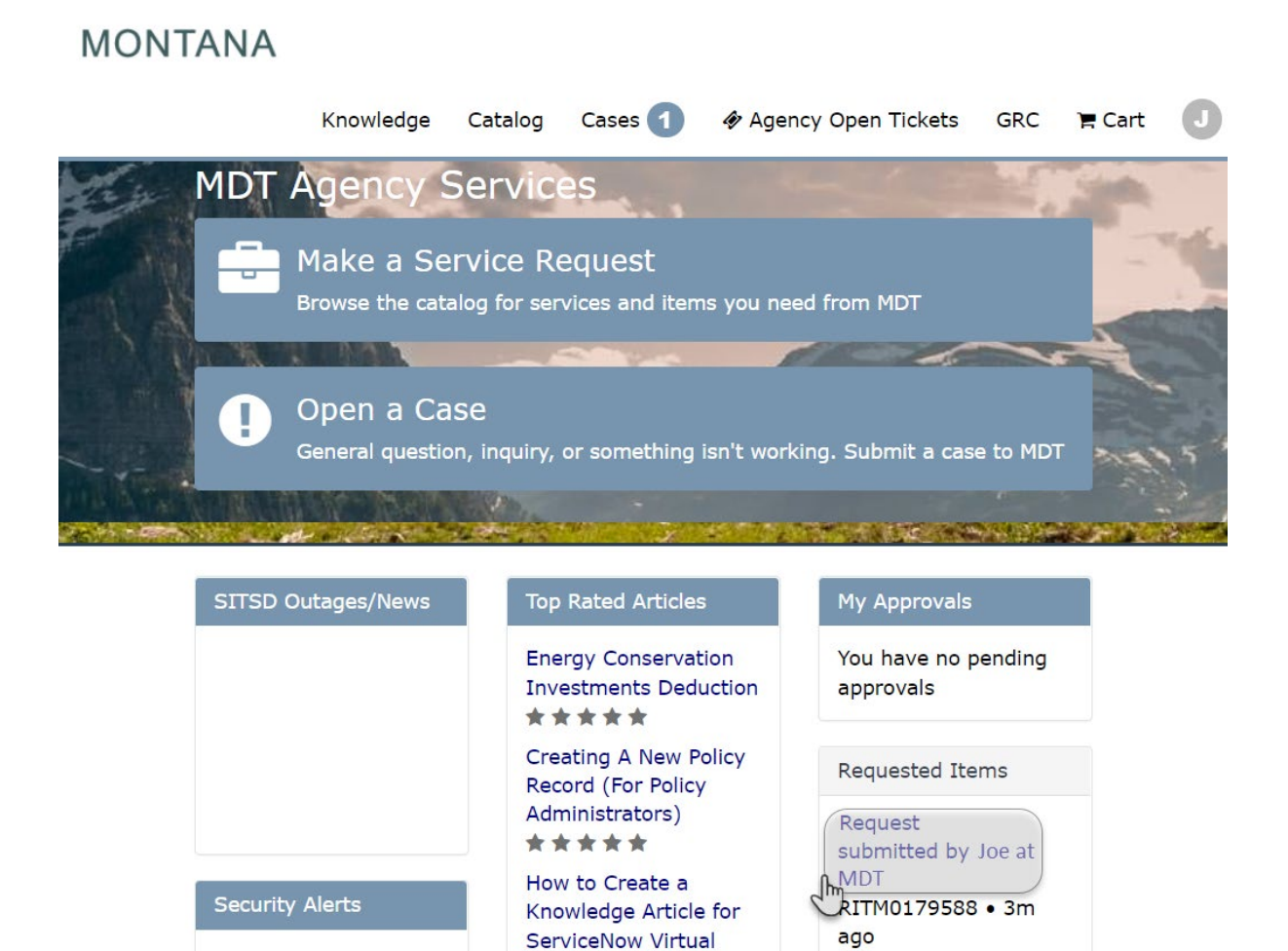

## REVIEWING ALL ENHANCEMENT REQUESTS

ServiceNow provides information on enhancement requests limited to those opened by the user logged into the State of Montana Self Service Portal. All pending Autodesk state kit updates are available for review. Users are encouraged to review all planned state kit enhancements prior to submitting a new request.

[MDT Civil 3D State Content Kit Development](#page-2-1)

## <span id="page-8-0"></span>**MDT EXTERNAL CADD REQUESTS**

### <span id="page-8-1"></span>**ACCESS POINT**

#### [MDT Engineering Apps and Resources](#page-2-1)

#### <span id="page-8-2"></span>**SUBMITTING A REQUEST FOR SUPPORT OR ENHANCEMENT**

MDT partners working external to MDT won't have access to ServiceNow at this time. Requests for both support and enhancements from external users can be made from the Engineering Apps and Resources web page using the **"Submit a Request"** link. Engineering Systems CADD Support will submit the ServiceNow request on behalf of the external user.

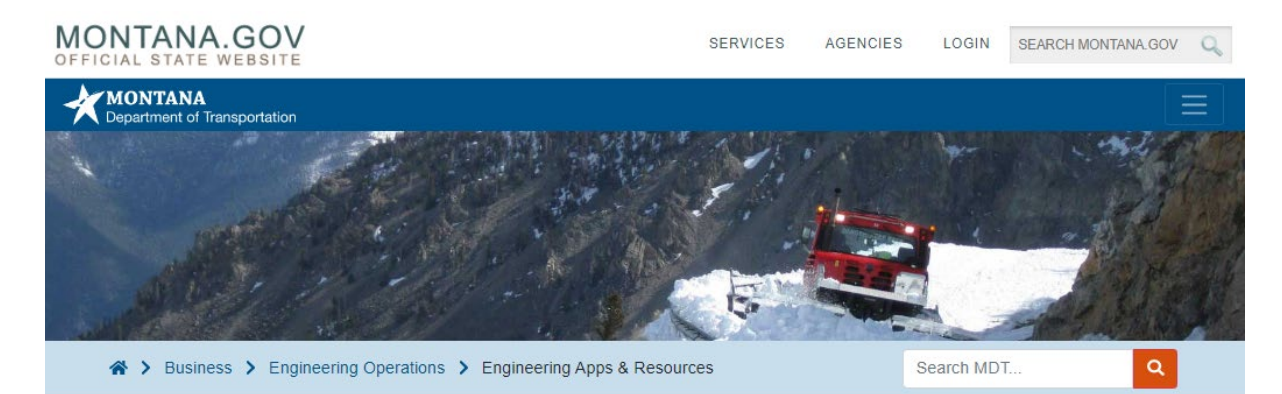

# **Engineering Apps & Resources**

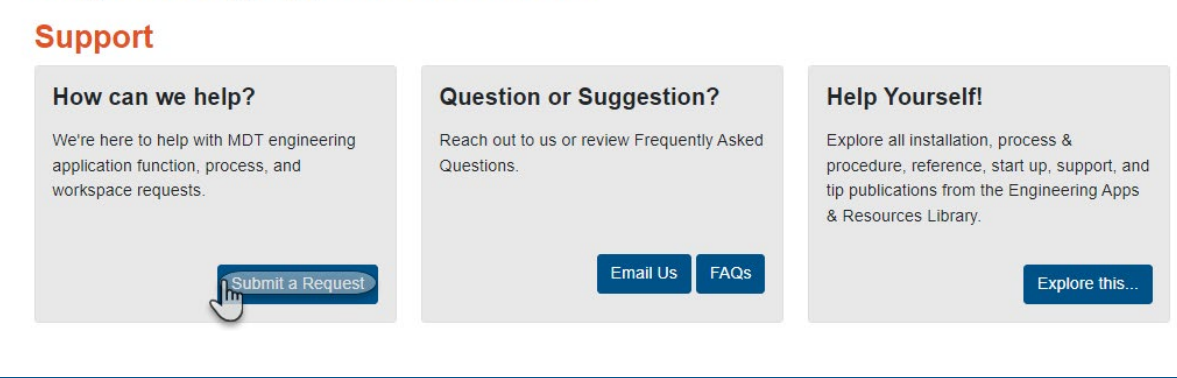

## <span id="page-8-3"></span>**SUBMITTING A CASE FOR SUPPORT ON BEHALF OF EXTERNAL USER**

Internal MDT users may submit a support request on behalf of an external user by including the external user email in the **"Additional Email Watch List"** when opening a case.